SAP How-to Guide Database & Technology

SAP HANA™ Appliance

# **How To...Consume HANA Models with Input Parameters in BW Virtual Providers**

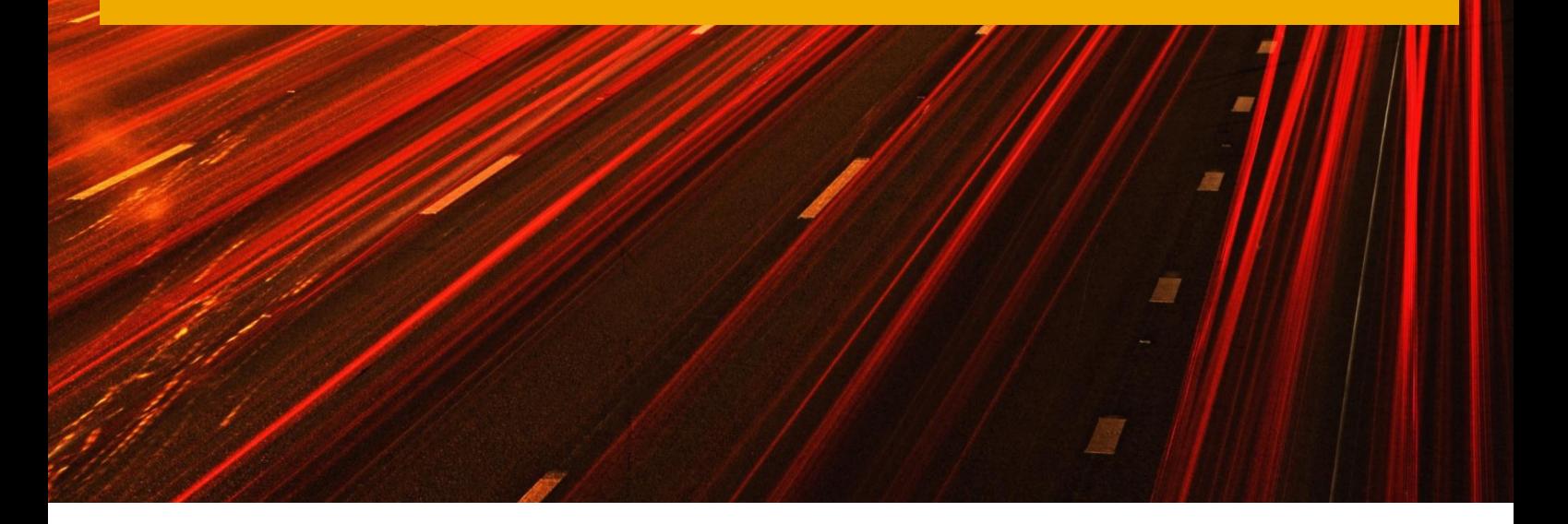

Applicable Releases:

SAP HANA 1.0 SPS 04 SAP BW powered by HANA 7.3 SP9

Version 1.0 January 2013

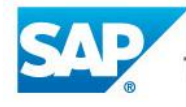

The Best-Run Businesses Run SAP<sup>™</sup>

#### © Copyright 2013 SAP AG. All rights reserved.

No part of this publication may be reproduced or transmitted in any form or for any purpose without the express permission of SAP AG. The information contained herein may be changed without prior notice. Some software products marketed by SAP AG and its distributors contain proprietary software components of other software vendors. Microsoft, Windows, Excel, Outlook, and PowerPoint are registered trademarks of Microsoft Corporation.

IBM, DB2, DB2 Universal Database, System i, System i5, System p, System p5, System x, System z, System z10, System z9, z10, z9, iSeries, pSeries, xSeries, zSeries, eServer, z/VM, z/OS, i5/OS, S/390, OS/390, OS/400, AS/400, S/390 Parallel Enterprise Server, PowerVM, Power Architecture, POWER6+, POWER6, POWER5+, POWER5, POWER, OpenPower, PowerPC, BatchPipes, BladeCenter, System Storage, GPFS, HACMP, RETAIN, DB2 Connect, RACF, Redbooks, OS/2, Parallel Sysplex, MVS/ESA, AIX, Intelligent Miner, WebSphere, Netfinity, Tivoli and Informix are trademarks or registered trademarks of IBM Corporation. Linux is the registered trademark of Linus Torvalds in the U.S. and other countries.

Adobe, the Adobe logo, Acrobat, PostScript, and Reader are either trademarks or registered trademarks of Adobe Systems Incorporated in the United States and/or other countries.

Oracle is a registered trademark of Oracle Corporation.

UNIX, X/Open, OSF/1, and Motif are registered trademarks of the Open Group.

Citrix, ICA, Program Neighborhood, MetaFrame, WinFrame, VideoFrame, and MultiWin are trademarks or registered trademarks of Citrix Systems, Inc.

HTML, XML, XHTML and W3C are trademarks or registered trademarks of W3C®, World Wide Web Consortium, Massachusetts Institute of Technology.

Java is a registered trademark of Sun Microsystems, Inc.

JavaScript is a registered trademark of Sun Microsystems, Inc., used under license for technology invented and implemented by Netscape. SAP, R/3, SAP NetWeaver, Duet, PartnerEdge, ByDesign, SAP BusinessObjects Explorer, StreamWork, and other SAP products and services mentioned herein as well as their respective logos are trademarks or registered trademarks of SAP AG in Germany and other countries.

Business Objects and the Business Objects logo, BusinessObjects, Crystal Reports, Crystal Decisions, Web Intelligence, Xcelsius, and other Business Objects products and services mentioned herein as well as their respective logos are trademarks or registered trademarks of Business Objects Software Ltd. Business Objects is an SAP company.

Sybase and Adaptive Server, iAnywhere, Sybase 365, SQL Anywhere, and other Sybase products and services mentioned herein as well as their respective logos are trademarks or registered trademarks of Sybase, Inc. Sybase is an SAP company.

All other product and service names mentioned are the trademarks of their respective companies. Data contained in this document serves informational purposes only. National product specifications may vary. The information in this document is proprietary to SAP. No part of this document may be reproduced, copied, or transmitted in any form or for any purpose without the express prior written permission of SAP AG. This document is a preliminary version and not subject to your license agreement or any other agreement with SAP. This document contains only intended strategies, developments, and functionalities of the SAP® product and is not intended to be binding upon SAP to any particular course of business, product strategy, and/or development. Please note that this document is subject to change and may be changed by SAP at any time without notice.

SAP assumes no responsibility for errors or omissions in this document. SAP does not warrant the accuracy or completeness of the information, text, graphics, links, or other items contained within this material. This document is provided without a warranty of any kind, either express or implied, including but not limited to the implied warranties of merchantability, fitness for a particular purpose, or non-infringement. SAP shall have no liability for damages of any kind including without limitation direct, special, indirect, or consequential damages that may result from the use of these materials. This limitation shall not apply in cases of intent or gross negligence.

The statutory liability for personal injury and defective products is not affected. SAP has no control over the information that you may access through the use of hot links contained in these materials and does not endorse your use of third-party Web pages nor provide any warranty whatsoever relating to third-party Web pages.

SAP "How-to" Guides are intended to simplify the product implementtation. While specific product features and procedures typically are explained in a practical business context, it is not implied that those features and procedures are the only approach in solving a specific business problem using SAP NetWeaver. Should you wish to receive additional information, clarification or support, please refer to SAP Consulting.

Any software coding and/or code lines / strings ("Code") included in this documentation are only examples and are not intended to be used in a productive system environment. The Code is only intended better explain and visualize the syntax and phrasing rules of certain coding. SAP does not warrant the correctness and completeness of the Code given herein, and SAP shall not be liable for errors or damages caused by the usage of the Code, except if such damages were caused by SAP intentionally or grossly negligent.

#### Disclaimer

Some components of this product are based on Java™. Any code change in these components may cause unpredictable and severe malfunctions and is therefore expressively prohibited, as is any decompilation of these components.

Any Java™ Source Code delivered with this product is only to be used by SAP's Support Services and may not be modified or altered in any way.

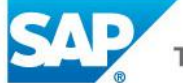

#### **Document History**

Document Version Description 1.00 First version of this guide

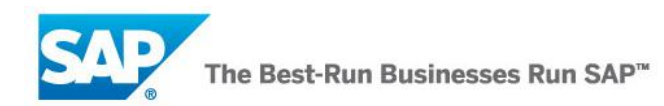

### **Typographic Conventions**

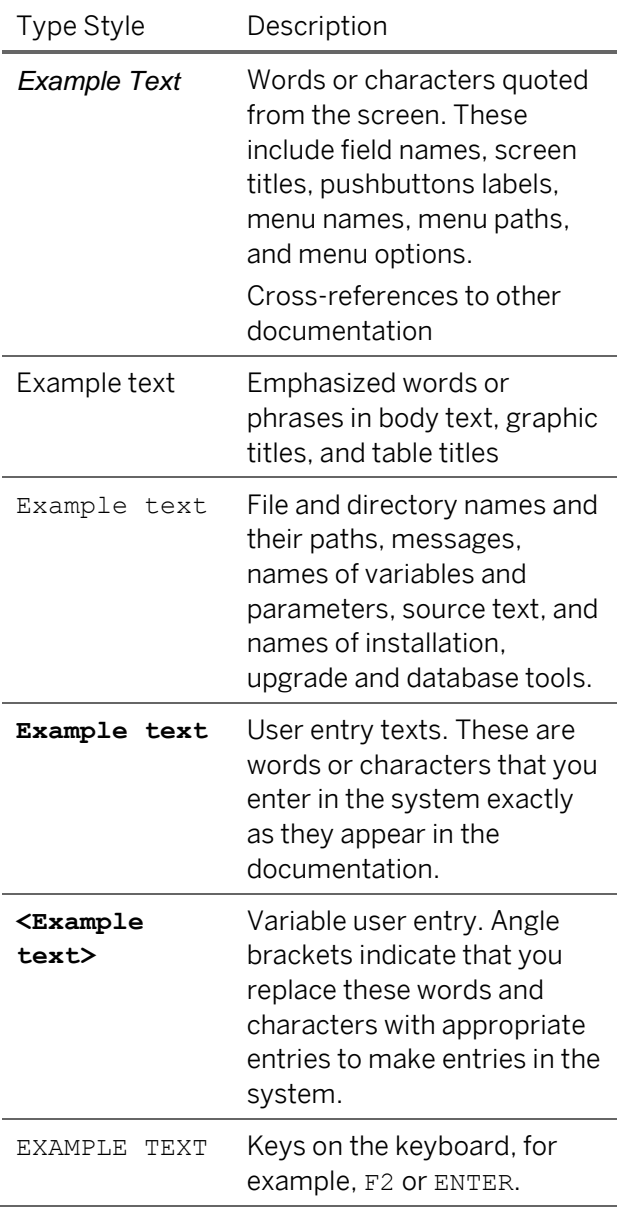

#### **Icons**

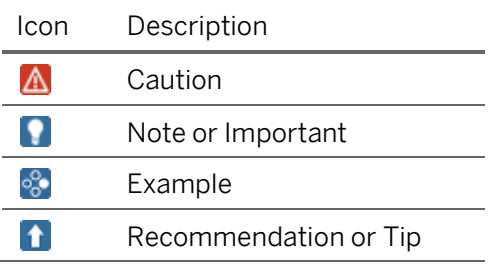

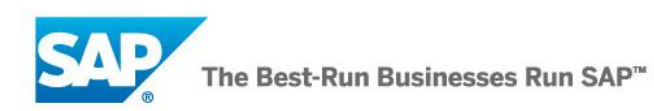

### **Table of Contents**

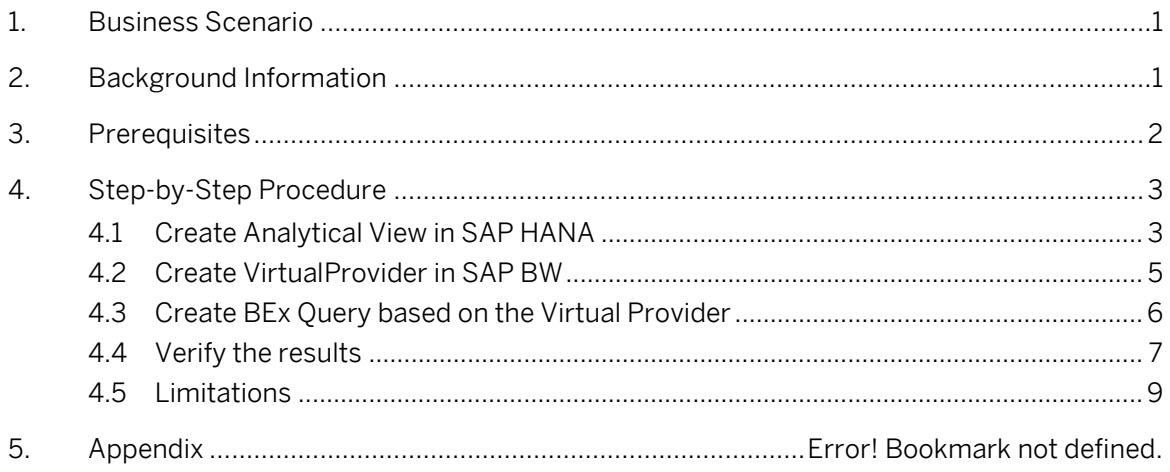

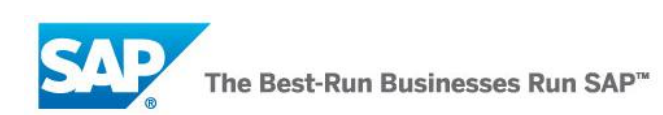

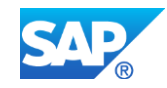

# <span id="page-5-0"></span>**1. Business Scenario**

In SAP BW 7.30 powered by SAP HANA, it is possible to create Virtual Providers which are based on SAP HANA (HANA) Models.

This provides a powerful means of integrating native HANA models into the SAP BW environment; thereby leveraging some of SAP BW's powerful capabilities like Hierarchies, Analysis Authorizations, centrally governed Master Data/Texts.

However, it is common practice to design HANA models to be configurable via Input Parameters and consumption of such models in BW Virtual Providers can be tricky.

It is important here to mention the difference between Input Parameters and Variables in HANA. Variables are used purely to restrict the data dynamically based on user input whereas input parameters provide a means of creating models which can be configured dynamically based on user input. Although input parameters can be employed in HANA models for a variety of use-cases, they are most often used in formulas for calculated measures.

Hence for the purpose of illustration, this document addresses a very basic Sales Deviation Analysis scenario where a company reports on year-on-year deviation in sales with the users having the flexibility to dynamically choose the years being compared in the analysis.

This how-to guide describes how such a scenario can be modeled as a native HANA model with input parameters for defining the years of comparison. The HANA model is subsequently consumed in a BW Virtual Provider. The users report on the data based on a BEx Query built on top of the Virtual Provider.

# <span id="page-5-1"></span>**2. Background Information**

The procedure of creating VirtualProviders based on a HANA Models in SAP BW is described here in detail –

[http://help.sap.com/saphelp\\_nw73/helpdata/en/e4/e39762e1854b24a7230849c9ff589e/frame](http://help.sap.com/saphelp_nw73/helpdata/en/e4/e39762e1854b24a7230849c9ff589e/frameset.htm) [set.htm.](http://help.sap.com/saphelp_nw73/helpdata/en/e4/e39762e1854b24a7230849c9ff589e/frameset.htm)

The VirtualProvider in BW is an InfoProvider based on InfoObjects. The InfoObjects – Characteristics and KeyFigures – are mapped to the corresponding Attributes and Measures of the HANA model respectively.

However, to allow the users the option to supply values to the HANA model input parameters via a BEx Query, there are two basic steps needed –

- Map the input parameters to InfoObjects in the BW Virtual Provider. If there are no InfoObjects existing for re-use, they may need to be created in the BW system.
- In the BEx Query built on top of the VirtualProvider, create BEx Variables to allow users to supply values to the HANA Model input parameters.

The following sections of the document describe how this can be done for the Sales Deviation Analysis scenario in a step-by-step manner.

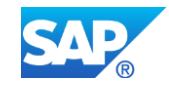

# <span id="page-6-0"></span>**3. Prerequisites**

This how-to guide is intended for readers building scenarios which combine native HANA Models with the SAP BW environment, popularly called – HANA-BW Mixed Scenarios. Readers with prior experience in modeling in the HANA Studio and SAP BW will benefit the most from the document.

- Release Information
	- o SAP BW powered by HANA

The feature described in this how-to guide is available starting from SAP BW 7.30 powered by HANA SP9 or SAP NetWeaver BW 7.31 (SAP NW BW7.0 EnhP 3).. The feature can also be made available by applying the SAP Note 1742176. However, the pre-requisite support package for applying the note is SP7.

**This feature has to be explicitly switched-on in the SAP BW system using the** RSADMIN parameter – 'RSDRV\_HANA\_INPUTPARAM\_ALLOWED' (even in SP9). The parameter can be set by using the standard SAP report -'SAP\_RSADMIN\_MAINTAIN'. A value 'X', against this parameter switches the feature ON in the system.

Relevant SAP Notes

- Also refer the SAP Notes 1742176 and 1814038
- o HANA

The parameterization of HANA models with Input Parameter is available starting from HANA 1.0 SP4

Relevant SAP Notes

Also refer the SAP Note - 1691126

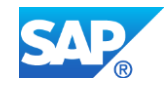

# <span id="page-7-0"></span>**4. Step-by-Step Procedure**

The Year-on-Year Sales Deviation Analysis scenario is addressed by creating an Analytical View in HANA with Input Parameters – I\_CALYEAR\_1 and I\_CALYEAR\_2 - for the two years being compared.

The Sales Amount for each year is implemented as calculated measure which uses the value of the corresponding Input Parameter to compute the Sales Amount. The year-on-year deviation in Sales Amounts is calculated as the difference between the individual sales amounts of the two years.

The HANA model is consumed in a BW VirtualProvider by mapping the attributes and measures to corresponding BW InfoObjects. Further, two new InfoObjects – ICALYR\_1 and ICALYR\_2 – are created for the mapping the Input Parameters defined above.

A BEx Query is defined on the VirtualProvider with Variables on the two InfoObjects – ICALYR\_1 and I\_CALYR\_2 to allow users the option of choosing the years of comparison at query runtime.

# <span id="page-7-1"></span>**4.1 Create Analytical View in HANA**

1. Create Analytical View in HANA Studio.

Below is a screen-shot of an Analytical View in the HANA Studio. The Analytical View is based on monthly sales data of a company. Notice that the model contains the attribute CALYEAR and the measure SALES.

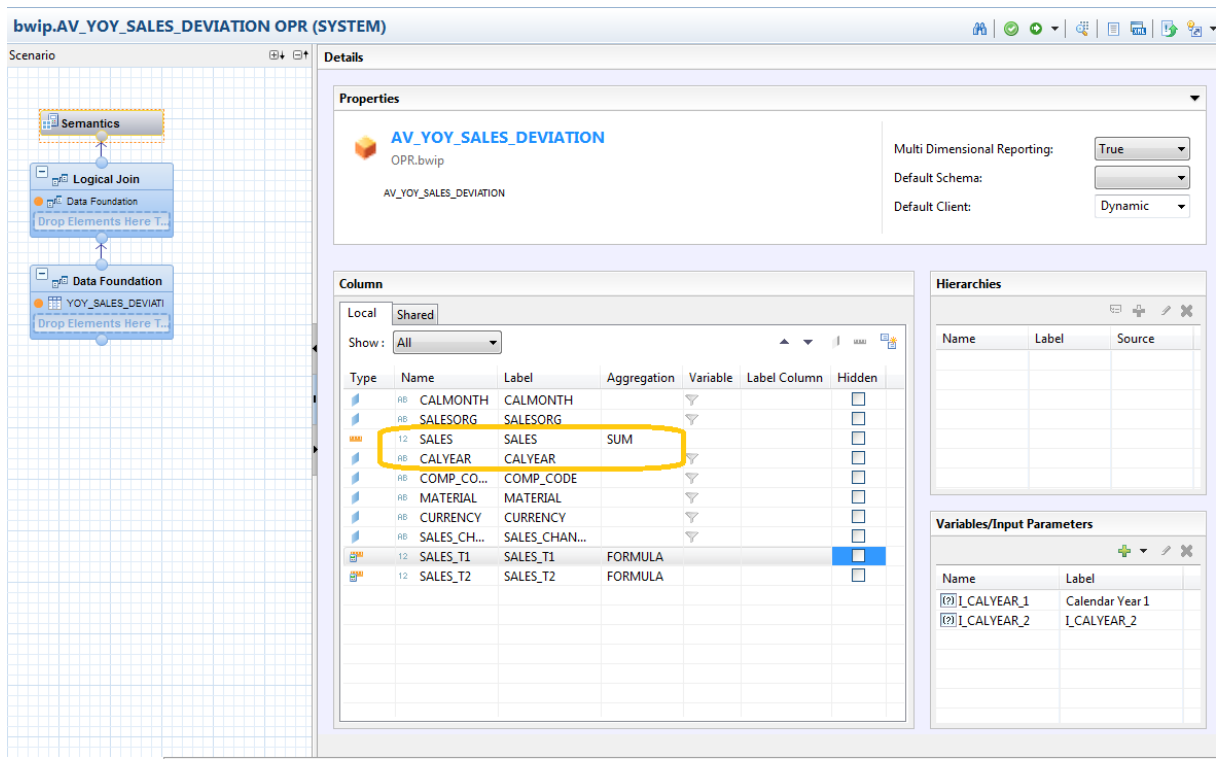

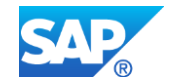

2. To enable users to select the years at query runtime, two Input Parameters – I\_CALYEAR\_1 and I\_CALYEAR\_2 are created.

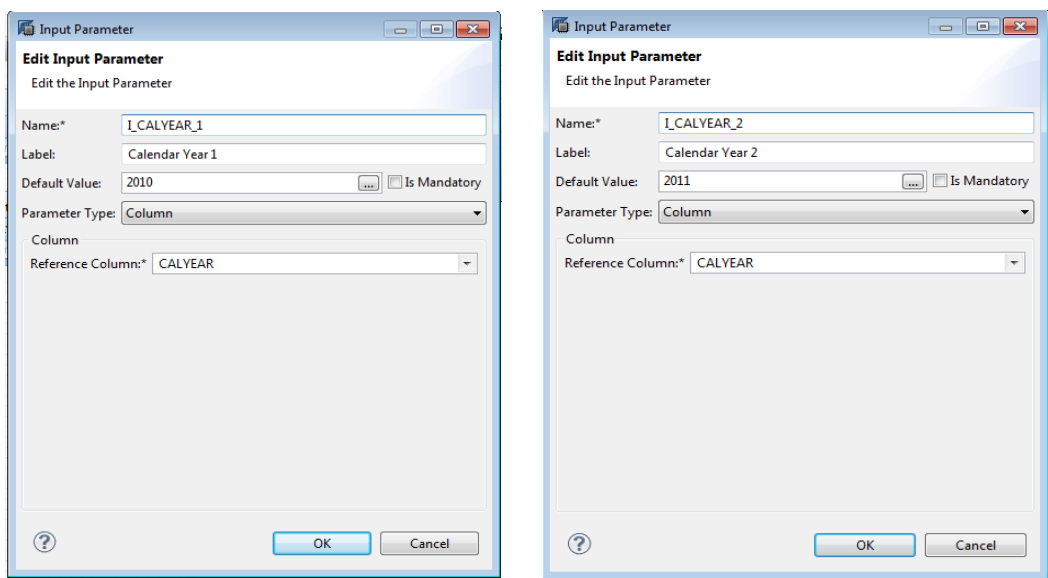

3. Two calculated measures – SALES\_T1 and SALES\_T2 - are created to compute the sales amount of Year 1 and Year 2 respectively. Notice how the Input Parameters created above are used in the formula as place-holders.

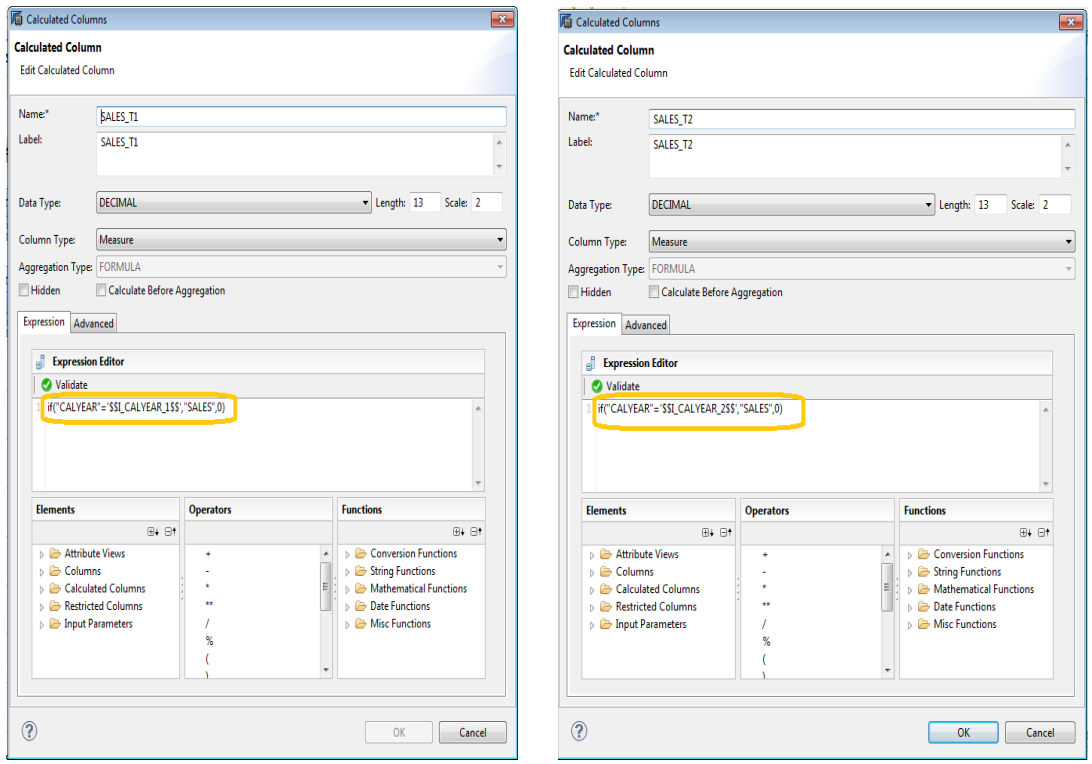

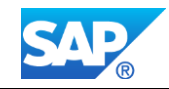

4. Create another calculated measure – DEV\_SALES (Deviation in SALES) – to compute the deviation in the sales measures – SALES\_T2 and SALES\_T1

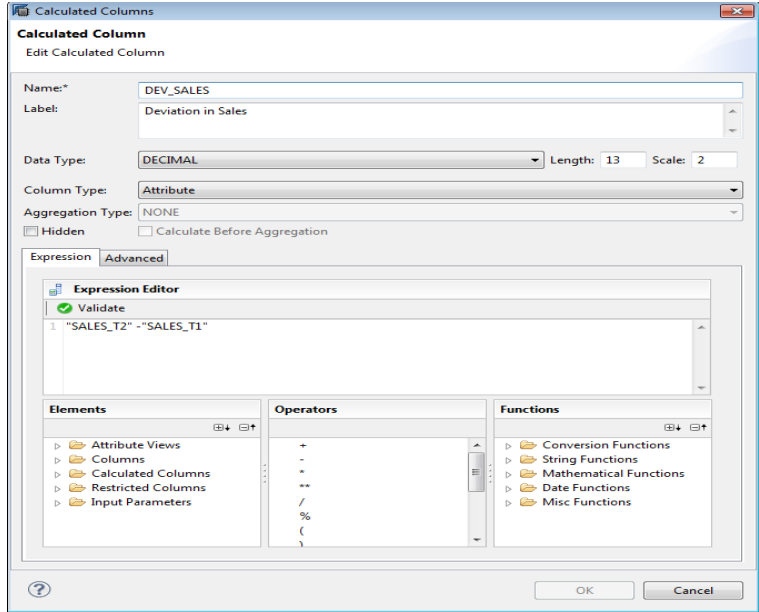

5. Activate the Analytical View.

## <span id="page-9-0"></span>**4.2 Create VirtualProvider in SAP BW**

- 1. Create a VirtualProvider in SAP BW based on the AnalyticalView created above.
- 2. (Optional) Add a new dimension to the VirtualProvider "InputParameters".
- 3. Add 2 InfoObjects I\_CALYR\_1 and I\_CALYR\_2 to the VirtualProvider definition to allow mapping of Input Parameters.
- 4. The Attributes and Measures defined in the HANA model are mapped to corresponding BW Characteristics and Key-figures respectively. Map the two InfoObjects, I\_CALYR\_1 and I\_CALYR\_2, to the two input parameters, I\_CALYEAR\_1 and I\_CALYEAR\_2, respectively.

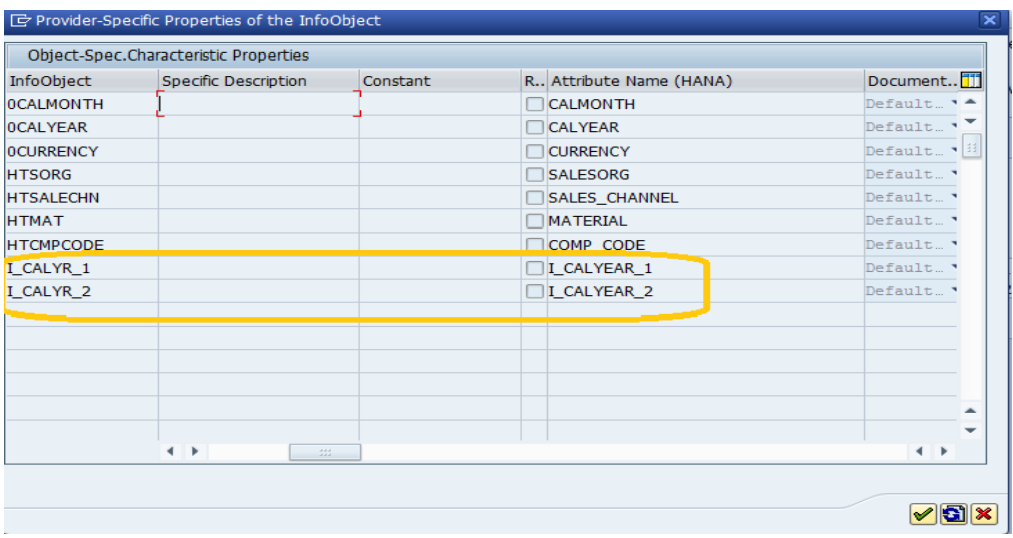

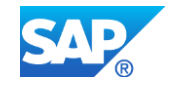

5. Activate the VirtualProvider.

# <span id="page-10-0"></span>**4.3 Create BEx Query based on the Virtual Provider**

- 1. Create a BEx Query based on the Virtual Provider defined above.
- 2. Create two Characteristic Value Variables, V\_CALYEAR\_1 and V\_CALYEAR\_2, based on the two InfoObjects, I\_CALYR\_1 and I\_CALYR2, respectively.

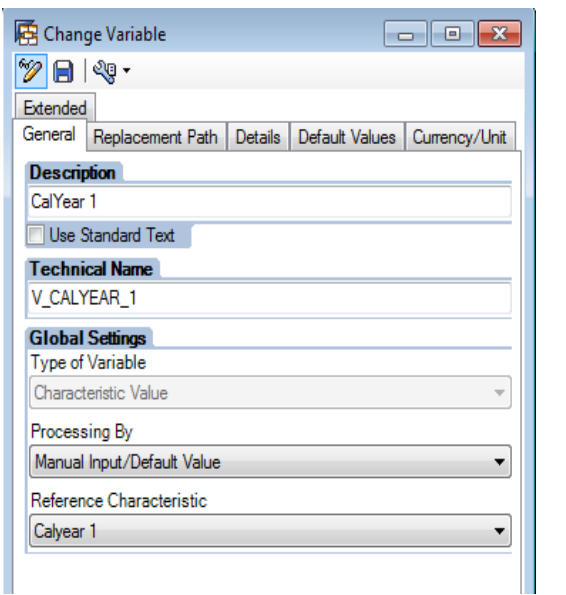

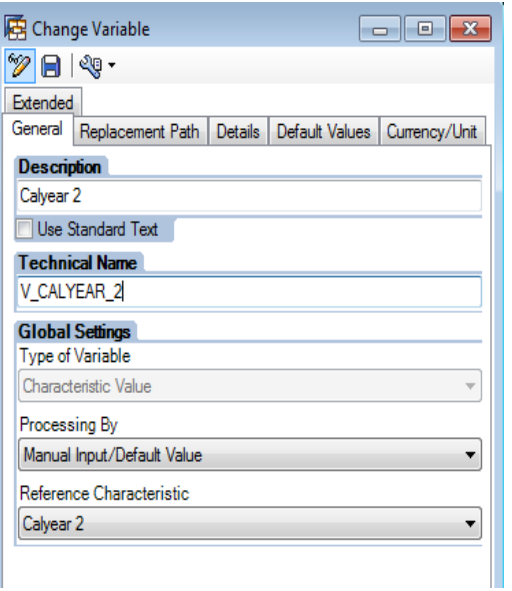

3. Save the Query.

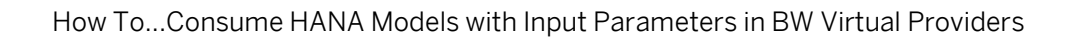

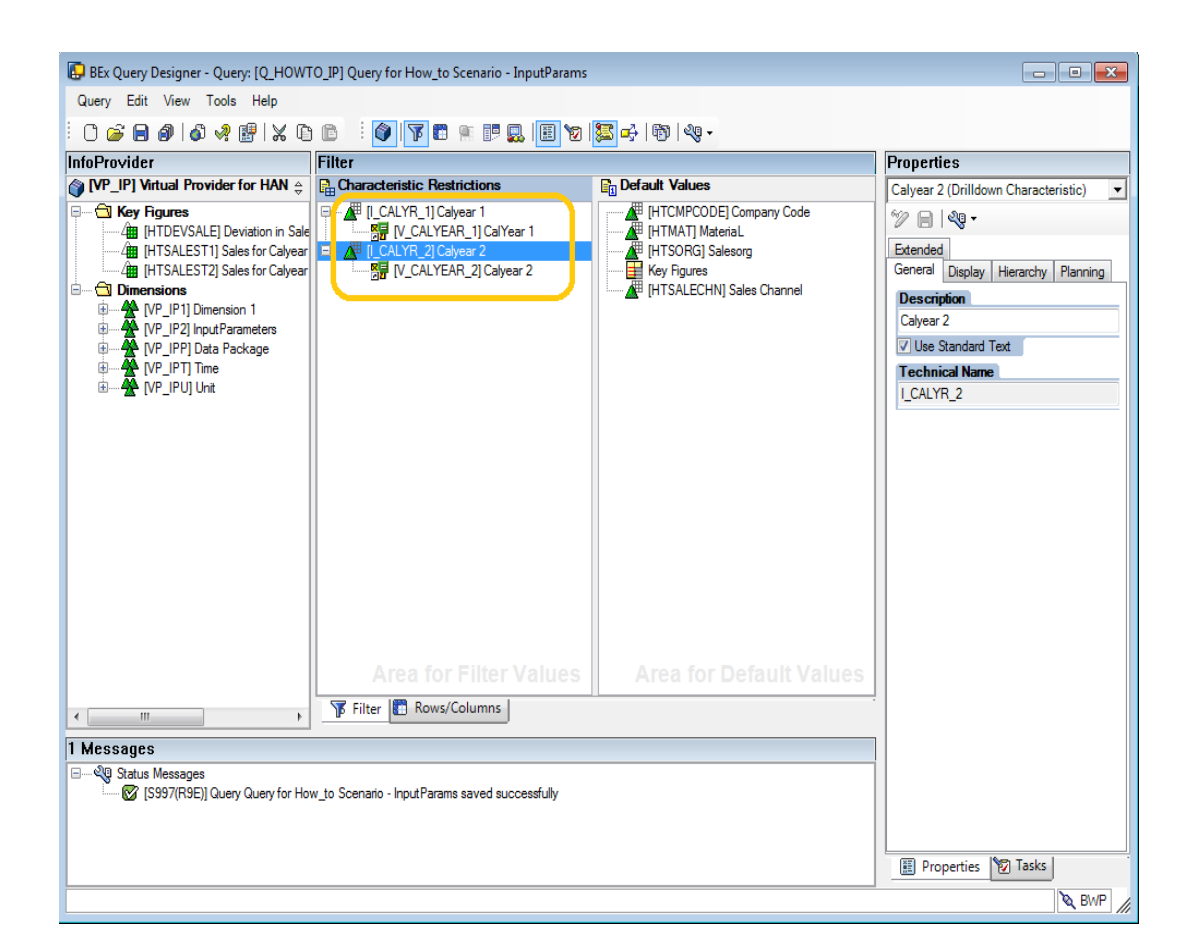

## <span id="page-11-0"></span>**4.4 Verify the results**

- 1. Execute the Query created above in transaction RSRT in the SAP BW system in debug mode.
- 2. Fill in the required values in the Variable Pop-up screen; in this case 2010 and 2011 are entered as values.

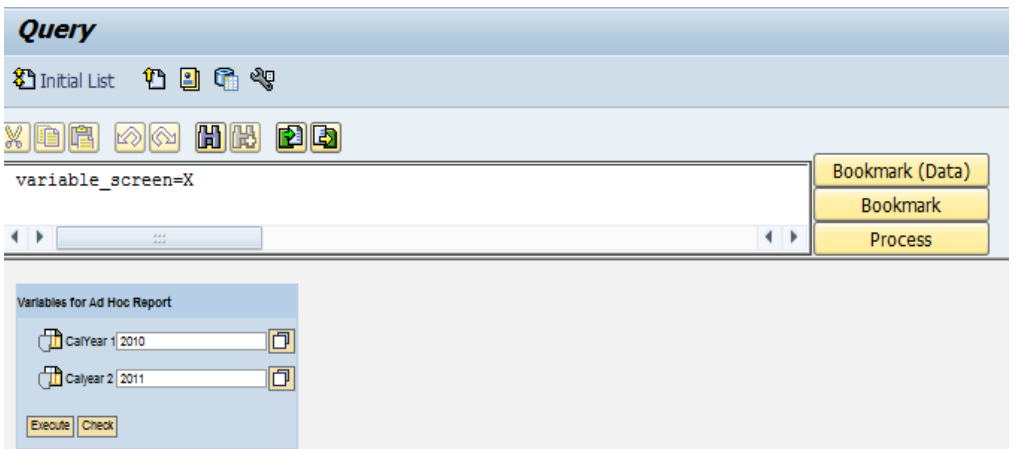

3. Notice that the values entered for the two variables are passed as placeholders down to the HANA model, implying that the Input Parameters are filled with the values supplied.

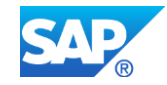

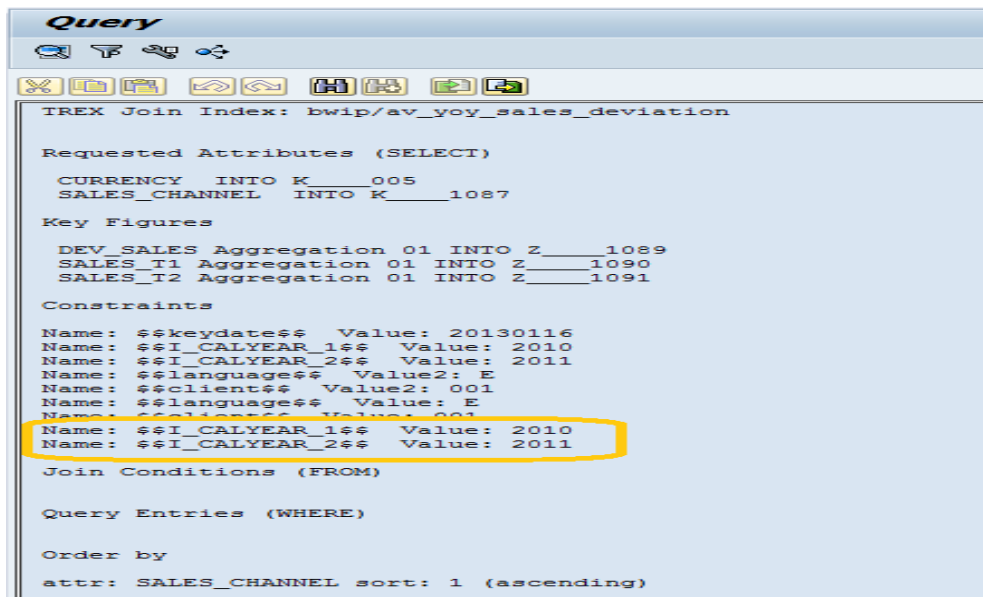

4. The HANA model is executed with the input values and result is a with year-on-year deviation in sales for the years - 2010 and 2011.

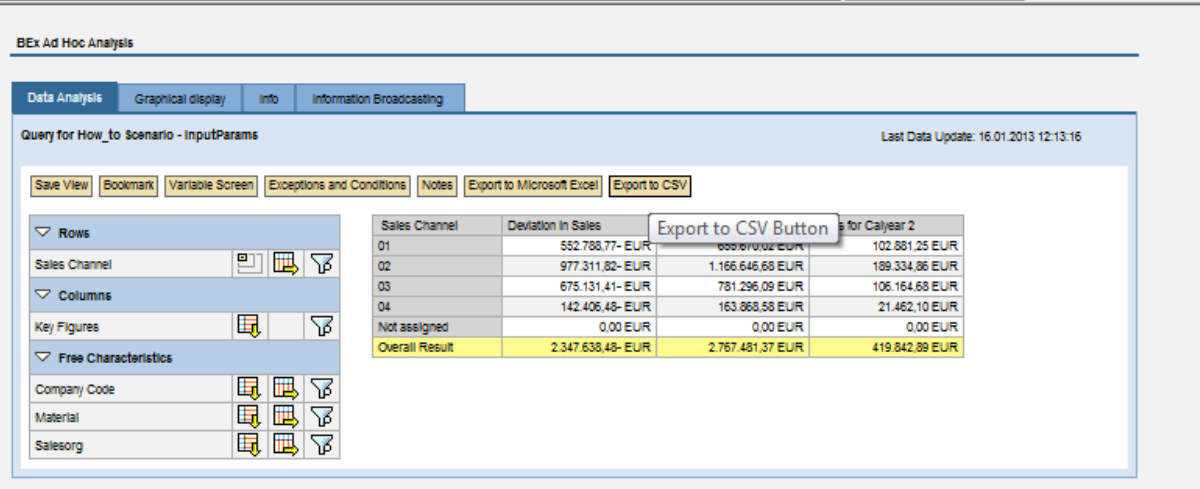

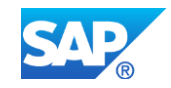

# **4.5 Limitations**

- <span id="page-13-0"></span>• Input Parameters in HANA currently support only single values. Therefore, it is only possible to use single-value BEx Variables for passing values to the HANA model Input Parameters. There is no built-in check for this in the BEx Query Designer. Hence, a mismatch might result in an error at query runtime.
- InfoObjects in the VirtualProvider mapped to the HANA Input Parameters should never be allowed as drill-down characteristics. This results in an error at query runtime.

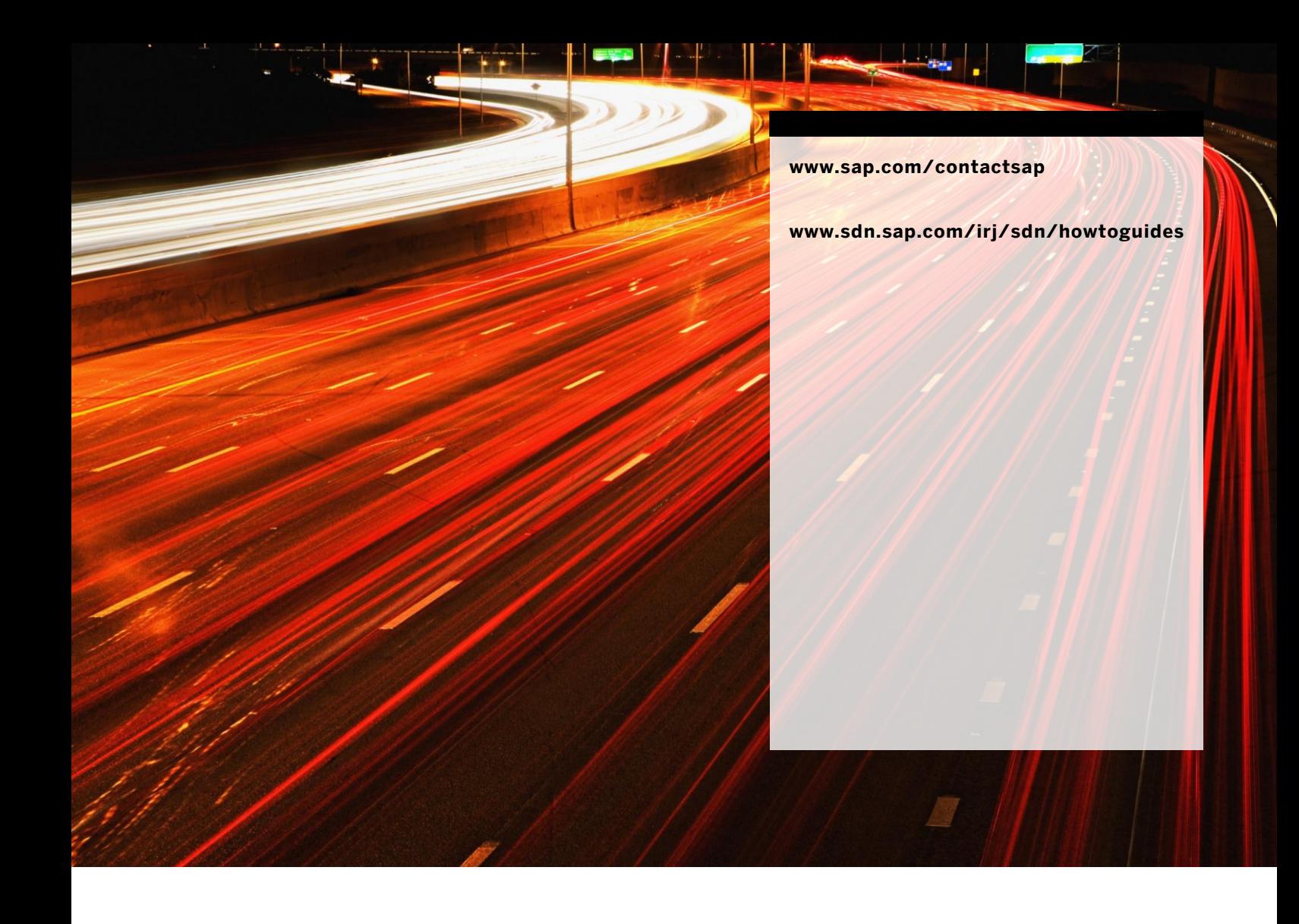

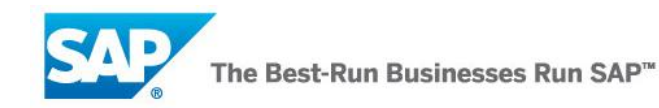